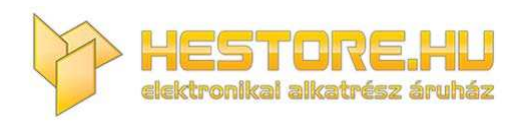

#### **EN:** This Datasheet is presented by the manufacturer.

Please visit our website for pricing and availability at www.hestore.hu.

# **SA-15**

### **HALL sensor module**

*HESTORE Part no.: 1003.5596* Linear magnetic Hall module

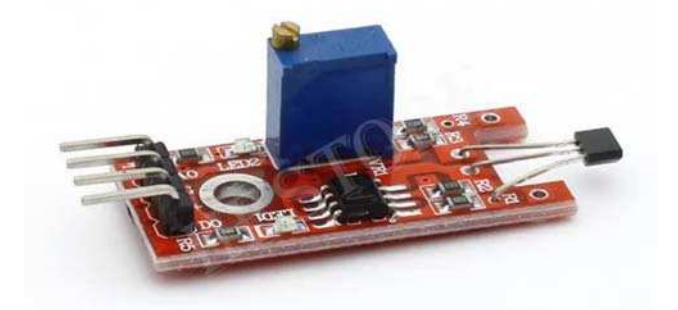

### **Technical specifications**

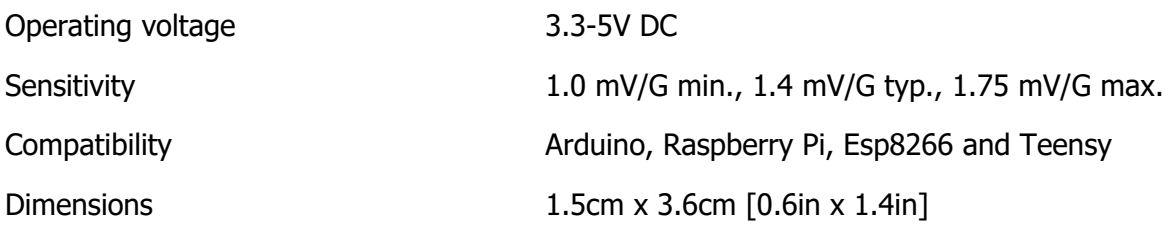

### **Description**

The SA-15 Linear magnetic Hall sensor reacts in the presence of a magnetic field. It has a potentiometer to adjust the sensitivity of the sensor and it provides both analog and digital outputs.

The digital output (DO) acts as a switch that will turn on/off when a magnet is near. On the other hand, the analog output (AO) can measure the polarity and relative strength of the magnetic field.

## **Connection with Arduino**

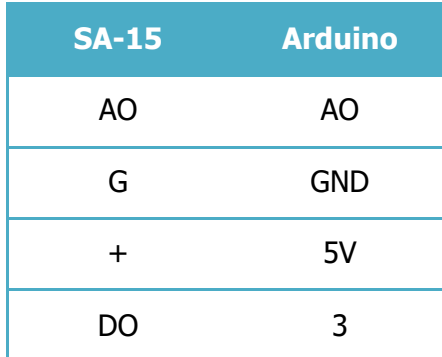

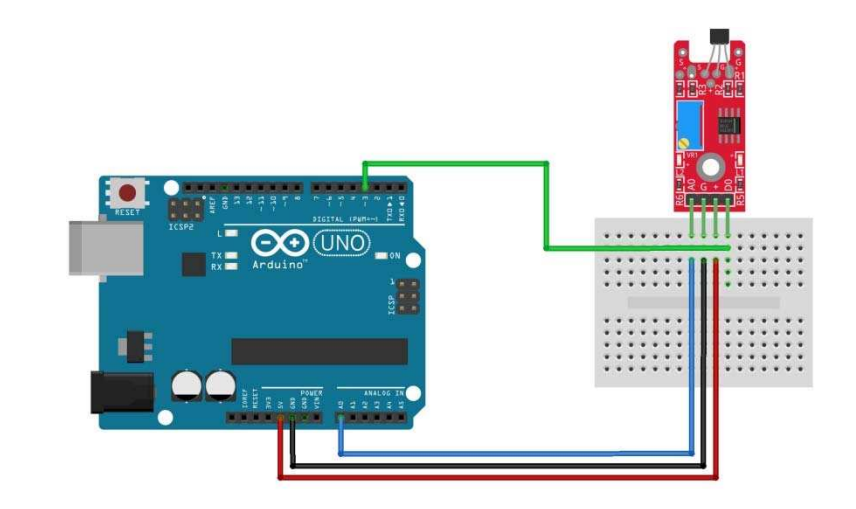

#### **SA-15 example code**

The following Arduino sketch will read values from both digital and analog interfaces on the KY-024. The digital interface will turn on the Arduino's LED when a magnetic field is detected.

The analog interface starts at an initial value determined by the input voltage and the potentiometer, this value will increase or decrease depending on the intensity and polarity of the magnetic field.

```
int led = 13 ; // LED on arduino
 \overline{1}int digitalPin = 3; // linear Hall magnetic sensor digital interface
     int analogPin = A0; // linear Hall magnetic sensor analog interface
     int digitalVal ; // digital readings
     int analogVal; // analog readings
     void setup ()
     {
       pinMode (led, OUTPUT);  
       pinMode (digitalPin, INPUT);           
        //pinMode(analogPin, INPUT);  
\frac{12}{13}Serial.begin(9600);
     }
14
15
     void loop ()
     {
17// Read the digital interface
         digitalVal = digitalRead(digitalPin) ;  
         if (digitalVal == HIGH) // When magnetic field is present, Arduino LED is on
20
         {
\frac{21}{22}    digitalWrite (led, H IGH);
         }
         else
\frac{1}{24}  {
             digitalWrite (led, LOW);
26
       // Read the analog interface
29
       analogVal = analogRead(analogPin);
30
       Serial.println(analogVal); // print analog value
32
         delay(100);
     }
33
```
Setting analog pin as input (line 11) is not necessary, the analogRead() function will automatically set the pin as analog input when used.

Use **Tools** > **Serial Plotter** on the Arduino IDE to visualize the changes on intensity and polarity of the magnetic field.

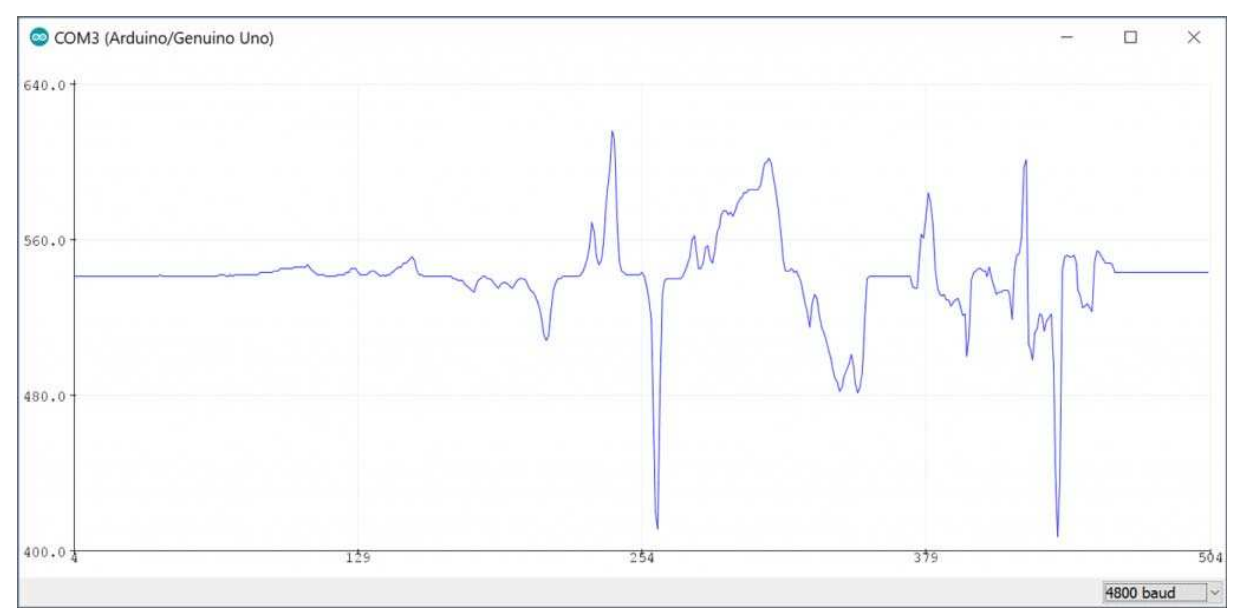

Made in PRC, distributed by HESTORE Hungary Ltd. in EU.

https://www.hestore.hu/